Top Down Assembly Modeling Refresher

- Assembly Features (Cut Extrude)
- In-Context Features
- External References
- Derived Sketch in an Assembly
- Smart Fasteners
- Inserting a New Component
- Virtual Components / External Components
- InPlace Mates
- Assembly Features (New and Existing Hole Series)
- Smart Components

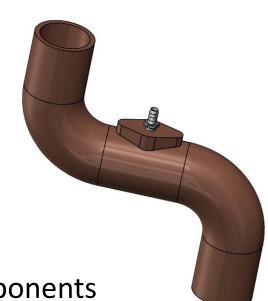

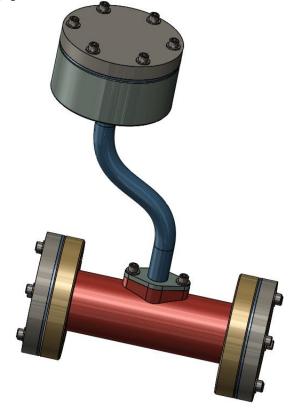

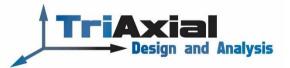

# **Assembly Features**

- Insert, Assembly Features, Cut, Extrude
- Cut Extrude Overall Length

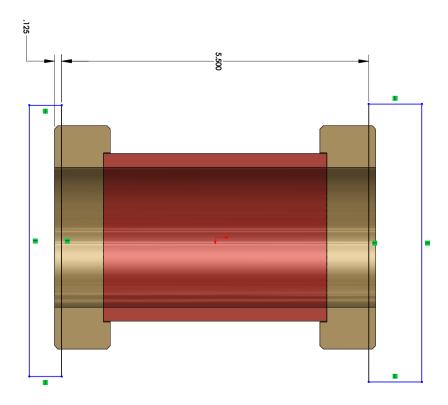

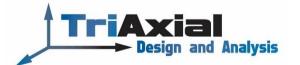

#### **In-Context Features**

- Edit Part, Edit Assembly
- Boss on Tube1
  - Sketch Planes, Sketch Relations
  - External References
    - Update Holders ->, -> ?
    - Locking / Unlocking -> \*
    - Breaking -> x
    - Removing
  - Feature References, Sketch Relations

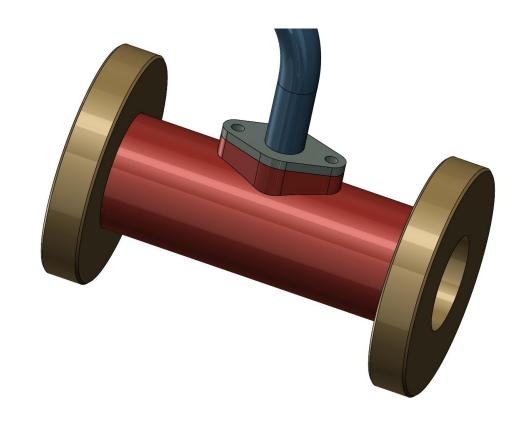

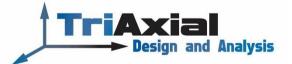

# Derived Sketch, Un-derive Sketch

- Insert, Derived Sketch
- Add feature to Tube3

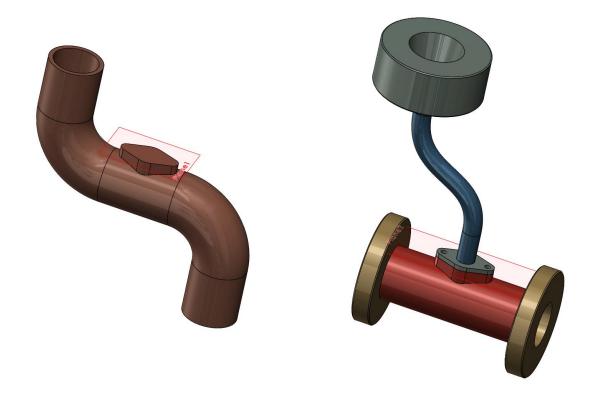

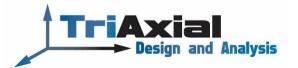

### **Smart Fasteners**

- Insert, Smart Fasteners
- Add fasteners to Tube2 to Tube1 flange

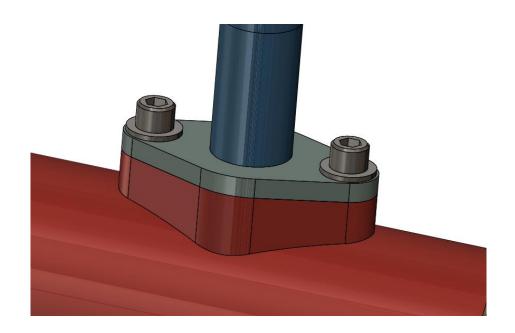

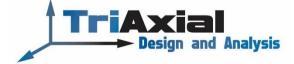

### Inserting a New Component

- Insert, Component, New
- Sketch Planes, Sketch Relations
- Virtual Components / External Components
- New Hole Series, Smart Fasteners (specify End Component)
- InPlace Mates, Insert another instance, Smart Fasteners

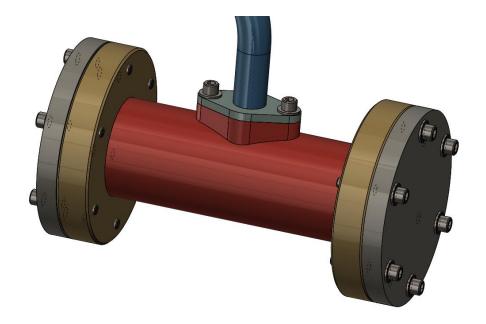

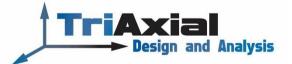

# Assembly Feature, Holes Series

- Another Instance of Endcap1 and Gasket
- Insert, Assembly Feature, Hole, Hole Series, Use Existing Hole(s)

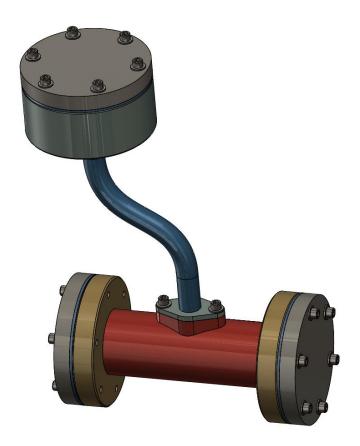

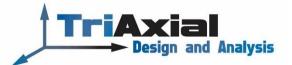

## **Insert Smart Component**

- Create Assembly of Components
- Tools, Make Smart Component
- Insert and mate Smart Component into assembly
- Right click on Smart Component, Insert Smart Features

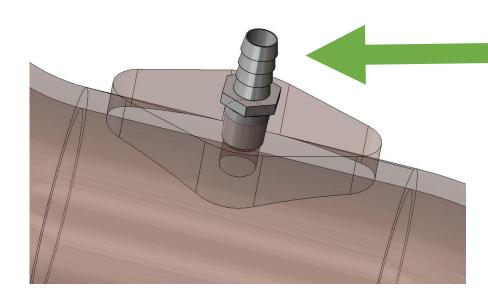

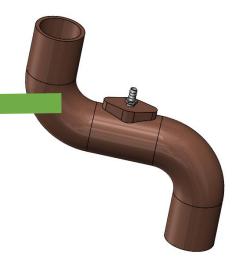

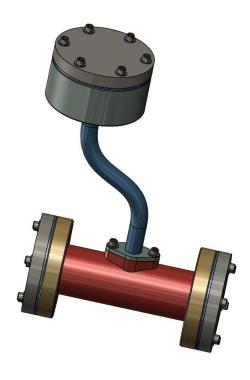

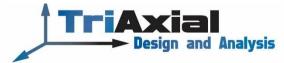

# Top Down Assembly Modeling Refresher

Phil Sluder <a href="mailto:sluder@triaxialdesign.com">sluder@triaxialdesign.com</a> (619) 787-8725

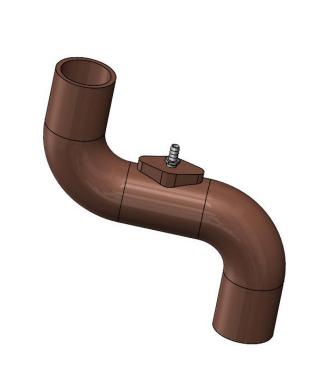

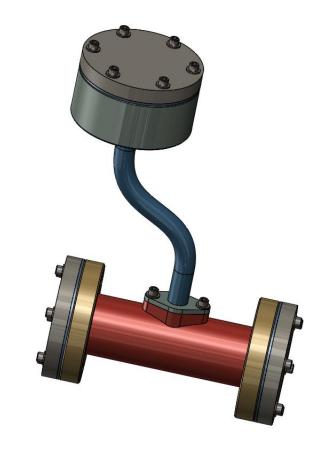

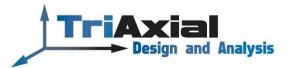